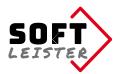

## **Manual** for Contao extension "contao-pdf-nc-attachment-bundle"

This Contao extension extends the standard email gateway of the notification center in Contao 4 by the possibility to fill in a PDF template with the SimpleTokens which are sent to the notification center, to save it and to attach it to the mail.

The extension **contao-pdf-nc-attachment-bundle** installs itself as a limited demo. The demo version generates a demo hint in the PDF with full functionality and is limited to 2 output pages.

When you buy a license key, the restrictions are removed. The license allows you to use the extension in the domain specified at the time of purchase. The use in other domains requires an additional license.

In **version 2**, QR codes and image data from file management, upload or from a data stream can also be transferred to the PDF.

#### Contents

- 1. System Requirements
- 2. Installation
- 3. Enhanced standard email gateway
- 4. Definition of positions in the PDF
  - a) Text position
  - b) Picture position
  - c) QR code
- 5. PDF as email attachment
- 6. Directory protection, protected PDF
- 7. For programmers and developers
- 8. Troubleshooting
- 9. Tips and hints

#### **1. System Requirements**

The extension is approved for Contao 4 from version 4.4 The Composer or Contao Manager is required for the installation.

If not available, the Notification Center (terminal42/notification\_center) will be installed as well, because this is the basis for this extension.

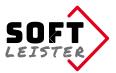

### 2. Installation

Simply install the extension with the Contao Manager, search for

```
do-while/contao-pdf-nc-attachment-bundle
```

or on the command line with the Composer:

```
composer require do-while/contao-pdf-nc-attachment-bundle
```

### 3. Enhanced standard email gateway

After the installation has been completed, the Notification Center provides you with additional functions in the properties of the standard email gateway: In the section *Fill in PDF form*, you can turn on the creation of a PDF file.

| ▼ Fill in PDF form                                                                                        |
|----------------------------------------------------------------------------------------------------|
| Fill PDF form<br>Filling out a PDF template                                                               |
| PDF template file*                                                                                        |
| 🧰 files/pdftemplates/sl-vorlage.pdf (53.7 KiB)                                                            |
| Change selection                                                                                          |
| Please select the PDF file as a template. You have the opportunity to make parts of submission dependent. |
| Directory for storing                                                                                     |
| iles/attachments                                                                                          |
| Change selection                                                                                          |
| Please select the directory where the PDF files should be saved. The directory can also be protected.     |
| Expand file name                                                                                          |
| _{{date::ymd_His}}                                                                                        |
| Expand the file name with InsertTags, e.g. {{date::ymd_His}} to make it unique.                           |
|                                                                                                    |

You specify a **PDF template file** that includes an empty paper form. The form is filled out and saved as a copy with the entries. The page sizes of the template pages are copied.

To save the PDF files, you specify a **Directory for storing**. In this directory the complete generated PDFs are stored. The file name consists of the gateway title and a time stamp. You can adjust the structure of the file name in the **Expand file name** field. The default entry appends the current date and time. It is possible to use insert tags.

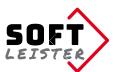

| Multi-form template                                                                      |                                                               |                        |
|------------------------------------------------------------------------------------------|---------------------------------------------------------------|------------------------|
| Condition <sup>(?)</sup>                                                                 | Pages from the PDF template(?)                                |                        |
| form_tarif==A                                                                            | 1-3,7                                                         | 0++¥                   |
| form_tarif!=A                                                                            | 4-6,7                                                         | 0++¥                   |
| If the template file contains different forms, applicable                                | pages can be defined here, e.g. 1-4,7,10. Leave the fields bl | lank to use all pages. |
| Take all valid document pages<br>Applies also template pages without position entries in | n the PDF.                                                    |                        |
| ✓ List of SimpleTokens<br>Attaches a list with possible SimpleTokens to the PDF.         | Only if you are logged on to the backand!                     |                        |

It is possible to manage **multi-form templates** in one template PDF. To do this, all output pages are listed one after the other in one template PDF. By specifying the controlling fields as a condition, the output can be restricted to certain pages. In the example there is a checkbox element where you can select tariff A or B. According to the selection in the form a SimpleToken ##form\_tarif## is transmitted, which has the value "A" or "B". The first condition checks whether the token value is equal to (==) "A", then pages 1, 2, 3 and 7 are output, for tariff B the second condition applies, since the token value is not equal to (!=) "A", then pages 4, 5, 6 and 7 are output. Further conditions can also be used to control attachments in the PDF.

If you leave the multi-form template input fields completely empty, all pages, i.e. the complete template PDF, are used.

With **Take all valid document pages** you can control whether all pages from the template PDF are to be included into the output PDF, or only those pages on which valid positions are entered. So you have the possibility to create optional pages via the template. If a single empty page (e.g. AGB) is nevertheless contained, enter a position for this that prints a blank character. In the case of multiple templates, "All pages" refers only to the pages of the template that have been approved by the conditions.

To facilitate the creation a additional page with a **List of SimpleTokens** is possible. In the list you can see which SimpleTokens are sent to the PDF at all and can be used. In addition InsertTags in the position entries are also possible.

The list of tokens is only available if you are additionally logged into the backend during sending. For the normal web user this page will never be included.

| Actaches a list with possible simple top | tens to the PDF. Only II you are logged on to the | Dackend:                                           |
|------------------------------------------|---------------------------------------------------|----------------------------------------------------|
| Basic offset                             |                                                   | text color in PDF                                  |
| 0                                        | 0                                                 | 00c000 🖌                                           |
| X and Y displacement in millimeters of   | all positions on the sides.                       | Please select the pen color to fill in the entries |
| Title                                    |                                                   | Author                                             |
| Test                                     |                                                   | Softleister                                        |
| Title of PDF document                    |                                                   | Stated author in the PDF properties                |

If you determine the positions of the entries, there are often differences to the edge of the paper. This offset is true for all positions of the PDF. To avoid having to adjust each item, you can just define a **Basic offset** by an entry in the gateway properties.

For the presentation, you can define the **text color in PDF** and the **Title** and the **Author** for the file properties.

| $\mathbf{\wedge}$ |   |
|-------------------|---|
| SOFT              |   |
| LEISTER           | - |
|                   |   |

| Protect PDF The PDF is provided with password protection                             |                                                                      |
|--------------------------------------------------------------------------------------|----------------------------------------------------------------------|
| PDF password for permissions                                                         | PDF password for opening                                             |
| If this field is left blank, a random password is generated                          | Leave the field blank if open without a password should be possible. |
| Permissions                                                                          |                                                                      |
| □ Print<br>□ Print in high resolution                                                |                                                                      |
| Modify the document<br>Insert pages, rotate, delete, bookmarks                       |                                                                      |
| □ Remove pages<br>☑ Copying content                                                  |                                                                      |
| comment on                                                                           |                                                                      |
| Fill in form fields<br>Select everything that should be possible without a password. |                                                                      |

It is possible to protect the created PDF with a password. There are 2 ways:

- a) Password protection when opening the document
- b) Restriction of privileges, select all allowed permissions. If the PDF password for permissions is left blank, a random password is generated. The password is then unknown.

Note: The PDF protection is not completely secure. With appropriate programs, the password can be bypassed!

### 4. Definition of positions in the PDF

In the overview of the defined gateways there is an additional icon (PDF icon). The following table, the positions of the entries in the template PDF are created. Any number of positions can be created.

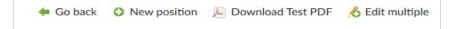

It is possible to create a completed test PDF file directly in the backend. This allows you to quickly check that all the positions are on the right places in the form. All published positions are output, form fields are printed with its field name. Because no input data is available in the test output, the conditions are not checked, all fields and all pages are copied into the test PDF.

| ▼ Type of position          |    |
|-----------------------------|----|
| Type of position            |    |
| Text position               | Ψ. |
| Select the type of position |    |

From version 2 there are different types of positions:

•

- Text position Output of texts, SimpleTokens and InsertTags
- Picture position
   Output of image data
- QR code Output of a QR code from texts, tokens, InsertTags

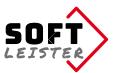

#### Creating the individual positions: a) Text position

| <ul> <li>Fill PDF form</li> </ul>                       |                |       |
|---------------------------------------------------------|----------------|-------|
| Inputs and texts                                        |                |       |
| Field name or "text" (?)                                | Condition (?)  |       |
| form_lastname                                           |                | 0+++X |
| н н<br>у                                                | form_firstname | 0+++× |
| form_firstname                                          |                | 0+++X |
| Input values and/or text to be inserted her into PDF    |                |       |
| Overwrite text color                                    |                |       |
| -                                                       |                |       |
| Leave the field blank if you do not want to overwrite t | he default     |       |

In the first section the text information are set. There are 2 options: A SimpleToken from the transmitted data or a fixed text in quotation marks.

In the example these are the tokens form\_firstname, form\_lastname and a fixed text with comma/space. This individual line definitions are lined up with spaces (no space before the comma).

In the 2nd column a condition can be programmed for the output. In the example, the comma depends on the fact that the token form\_firstname exists and has a value.

Simple comparisons can also be made in the conditions, e.g. form\_question==yes, if you want to test for a radio button, for example.

You can check for equality (==), two equal signs or test for inequality (!=), exclamation mark, and an equals sign

The text is normally output with the color defined in the gateway properties. If you want to use a different color in this element, enter the color in **Overwrite text color**.

The fixed texts can also contain Insert tags:

| ▼ Fill PDF form                                      |                          |                |
|------------------------------------------------------|--------------------------|----------------|
| Inputs and texts                                     |                          |                |
| Field name or "text" (?)                             | Condition <sup>(?)</sup> |                |
| form_city                                            | form_city                | 0+++×          |
| и и<br>9                                             | form_city                | 0++ <b>*</b>   |
| "{{date::Y-m-d}}"                                    |                          | 0++ <b>+</b> × |
| Input values and/or text to be inserted her into PDF |                          |                |

In this example, "Berlin, 2018-09-23" or only "2018-09-23" entered in the PDF, depending on whether **form\_city** is specified or not.

To cross check boxes, we use an "X" with the checkbox value in the condition:

| ield name or "text" <sup>(?)</sup> | Condition (?)                  |      |
|------------------------------------|--------------------------------|------|
| "X"                                | form_terms_conditions_accepted | 0++¥ |

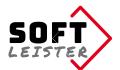

In the lower part of the backend form it comes to the position in the PDF where the selected information is entered and the font attributes.

| <ul> <li>Positions and attrib</li> </ul>                                       | butes                 |                                                    |
|--------------------------------------------------------------------------------|-----------------------|----------------------------------------------------|
| Page in PDF*                                                                   |                       |                                                    |
| 2                                                                              |                       |                                                    |
| Page on which the item i                                                       | is to be inserted     |                                                    |
| Position in X and Y*                                                           |                       | Border right                                       |
| 10                                                                             | 168                   | 50                                                 |
| Position im mm from the                                                        | e upper left corner   | Optional margin setting for wordwrap of long texts |
| Orientation                                                                    |                       | Text size                                          |
| left                                                                           | v                     | 11                                                 |
| Orientation based on the                                                       | e position            | Font size of text in pt                            |
| Text attributes<br>Select all<br>Bold<br>Italic<br>Attributes bold or italic f | ior the inserted text |                                                    |

The **position** consists of the PDF page, the horizontal distance from the left edge and the vertical distance from the top edge. Optionally, also a right margin can be entered. This is often useful in form fields of type textarea as a position where the lines of text to wrap. Depending on the font used (defined as PDF\_FONT\_NAME\_ MAIN /system/config/tcpdf.php), there may be a constant offset of over- and underlengths in this font.

A good way to determine the positions, is a measurement of the PDF page e.g. in Photoshop. With a test position you can easily detect the offset values. Enter these offsets in the form properties and the offset will be included in all other positions. *Note: The positions always refer to the basic offset in the form properties.* 

#### b) Picture position

There are 3 possibilities for the integration of pictures into the PDF:

- Select an image from the file manager
- Transfer an image from the upload, i.e. from the SimpleTokens
- Include an image that consists of a data stream

| Page in PDF*                             |                         | Condition                                                           |                     |
|------------------------------------------|-------------------------|---------------------------------------------------------------------|---------------------|
| 1                                        |                         | form_upload                                                         |                     |
| Page on which the item is to be inserted |                         | The element is only output if the condition is fulfilled. If a toke |                     |
| Position in X and                        | d Y*                    | Dimensions*                                                         |                     |
| 120                                      | 50                      | 50                                                                  | 50                  |
| Position im mm fro                       | m the upper left corner | Size of the box wi                                                  | dth x height in mm. |

The page, position and size are specified for all picture positions. In addition, it is possible to specify a **condition** for the inclusion, the image is only included if the condition is fulfilled. For example, you can include images that match a select.

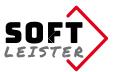

| <ul> <li>Image selection</li> </ul> |   |  |
|-------------------------------------|---|--|
| Image data                          |   |  |
| File                                | v |  |
| Picture*                            |   |  |
| Change selection                    |   |  |
| Select your picture                 |   |  |

In the **File** option, select an image from the file manager.

| Image selection                                      |  |
|------------------------------------------------------|--|
| Image data                                           |  |
| Upload file                                          |  |
| Use an image from file or from a data stream.        |  |
| SimpleTag with image data*                           |  |
| form_upload                                          |  |
| Define the SimpleToken that contains the image data. |  |

In the option **Upload file** enter the SimpleToken which contains the file name of the uploaded file.

| Image selection                                      |   |
|------------------------------------------------------|---|
| Image data                                           |   |
| Data stream                                          | W |
| Use an image from file or from a data stream.        |   |
| SimpleTag with image data*                           |   |
| form_signature                                       |   |
| Define the SimpleToken that contains the image data. |   |

In the option **Data stream** you specify the SimpleToken which contains the image data stream. Example would be a signature from the extension *do-while/contao-signature-formfield-bundle*.

#### c) QR code

Include a QR code from your data in the PDF:

| Type of position                                               |               |                 |
|----------------------------------------------------------------|---------------|-----------------|
| QR code                                                        | V             |                 |
| Select the type of position                                    |               |                 |
|                                                                |               |                 |
| <ul> <li>Fill PDF form</li> </ul>                              |               |                 |
| Inputs and texts                                               |               |                 |
| Inputs and texts                                               | Condition (?) |                 |
| Inputs and texts                                               | Condition (?) | 0 <b>++</b> \$X |
| Inputs and texts<br>Field name or "text" (?)<br>form_articleno |               | 0+++X           |
| Inputs and texts Field name or "text" (?)                      |               | 0+++X           |

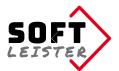

As with text positions, different texts, InsertTags and SimpleTokens can be linked here. The resulting text is encoded in the QR code. The QR code is normally output in the standard color, if you want to use a different color, enter it in the field **Overwrite text color**.

| <ul> <li>Positions and att</li> </ul> | ributes              |                  |   |
|---------------------------------------|----------------------|------------------|---|
| Page in PDF*                          |                      |                  |   |
| 1                                     |                      |                  |   |
| Page on which the iter                | n is to be inserted  |                  |   |
| Position in X and Y                   | *                    | Size of QR code  |   |
| 90                                    | 50                   | 2                | W |
| Position im mm from t                 | he upper left corner | Select the size. |   |

Below you enter the position in the PDF and the size of the QR code.

### 5. PDF as email attachment

To send the generated PDF file together with the mail, the SimpleTokens of the Notification Center are extended in the notifications. In the token list you will now find a token **##pdfnc\_document##** to use the PDF document name in the texts.

In the "Attachments via tokens" you will find the token **##pdfnc\_attachment##** to attach the PDF document.

### 6. Directory protection, protected PDF

To prevent direct downloads of PDF files, which often contain personal data, the storage directory can be protected in the file manager of Contao. The files are still fully usable as an e-mail attachment.

In addition, the PDF created can be protected with a password. The protection can prevent the opening or restrict the permissions.

Note: The PDF protection is not completely secure. With appropriate programs, the password can be bypassed!

### 7. For programmers and developers

This section is intended for programmers who want to take in your own modules influence on these extensions. In the program sequence you can inject at different locations by means of a HOOK-registration. The extension **contao-pdf-nc-attachment-bundle** then calls the registered hooks, provided there are any.

The following hooks are available:

\$GLOBALS['TL\_HOOKS']['pdfnc\_BeforePdf']

Called after the data preparation **before** the PDF is created. Here you can add items

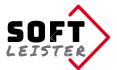

in the passed array \$arrPDF or modified existing ones. The hook should return the \$arrPDF as return value.

Example:

```
$GLOBALS['TL_HOOKS']['pdfnc_Positions']
```

Called when creating a PDF for each position item on the form. It is possible to manipulate data. The page number can not be changed, otherwise the output will not work correctly. The return value is the modified array \$arrItem.

Example:

\$GLOBALS['TL\_HOOKS']['pdfnc\_AfterPdf']

Called after the generation, storage and shipping. You can add more final activities by this Hook. The hook has no return value.

Example:

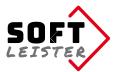

### 8. Troubleshooting

Collection of some points which could cause errors:

#### The template PDF file can not be read

The template PDF must be readable for the PDF generator, it must be available in the PDF specification format 1.4 (Acrobat 5.x). Recent PDF versions must be converted to the older format before.

In Adobe Acrobat on "Save As ..." select "Adobe PDF files optimized (\*.pdf)" and then adjust the settings to "Acrobat 5.0 and higher."

#### The text does not have the right position in the form PDF generator

The measured positions usually have a fixed offset, which comes from the over- and under-lengths in the font. The easiest way is to set a text on test position and measure the difference to the desired position. This basic offset can be entered in the form properties and will calculate in the output at each position.

# There are fields that do not exist in PDF form, but should be output in the document anyway.

Simply enter an additional page number for a note page, if the target page is not included in the template, a blank page is added where additional information can be placed in the same way.

### 8. Tips and hints

#### Use a different font

TCPDF does not use TTF or OTF fonts directly, the fonts have to be converted first. This can be done online: <u>http://fonts.snm-portal.com/</u>

Copy the received files (3 files per font) into the directory *vendor/tecnickcom/tcpdf/fonts/* of the Contao installation.

To use the font also in the PDF, the file *system/config/tcpdf.php* must be adapted:

\define('PDF\_FONT\_NAME\_MAIN', 'fontname');

Status: Version 2.0.0 - 2019-02-18 Softleister, Dipl. Ing. Hagen Klemp, <u>info@softleister.de</u>, <u>www.softleister.de</u>